# Bluetooth Mouse

#### Manual/取扱説明書/使用说明书

# **Bluetooth**400-MABTTB169 | GMABTTB169

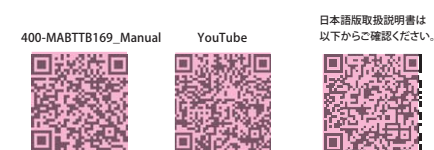

### **NOTE**

This equipment has been tested and found to comply with the limits for a Class B digital device, pursuant to part 15 of the FCC Rules. These limits are designed to provide reasonable protection against harmful interference in a residential installation. This equipment generates uses and can radiate radio frequency energy and, if not installed and used in accordance with the instructions, may cause harmful interference to radio communications. However, there is no guarantee that interference will not occur in a particular installation. If this equipment does cause harmful interference to radio or television reception, which can be determined by turning the equipment off and on, the user is encouraged to try to correct the interference by one or more of the following measures:

- Reorient or relocate the receiving antenna. - Increase the separation between the equipment and receiver.
- Connect the equipment into an outlet on a circuit different from that to which the receiver is connected.- Consult the dealer or an experienced radio/TV technician for help

Changes or modifications not expressly approved by the party responsible for compliance could void the user's authority to operate the equipment.

This device complies with Part 15 of the FCC Rules. Operation is subject to the following two conditions: (1) this device may not cause harmful interference, and (2) this device must accept any interference received, including interference that may cause undesired operation.

# 1. Opening

Thank you for purchasing this Bluetooth Trackball Mouse. 2. Caution

- •The company is not liable for any damages, such as live motion defects, data loss, etc., caused by using this product or software. •This product is not guaranteed to be compatible all device.
- •This product is intended for use in general workplaces and homes. The company does not assume responsibility in the event of damages caused by using in any other places.
- •Refrain from using in environments where medical instruments and systems directly or indirectly related to human life are required, and where a high level of safety and responsibility is required.
- •Refrain from using directly or indirectly with equipment and computer systems in which a high level of safety and responsibility are required. •Do not use this product on airplanes as it may interfere with the airplane communication system.
- •Please consult your doctor before using this product if you use a pacemaker or other medical device.

#### 3. Warnings Regarding Health

Operating the mouse, trackball, and keyboard for long periods of time can lead to pain or numbness in hands, arms, neck, shoulders, etc. Serious damage may be incurred if such use is repeated. If you feel pain or numbness while operating the mouse or keyboard, stop using it immediately and consult a doctor if necessary. Take regular breaks from daily computer work to avoid strain on hands, arms, neck, shoulders, etc.

この度は、Bluetoothトラックボールをお買い上げいただき、誠にありがとう

●本製品およびソフトウェアを使用したことによって生じた動作障害や データ損失などの損害については、弊社は一切の責任を負いかねます。●本製品はすべての機器との接続動作を保証したものではありません。 ●本製品は一般的な職場やご家庭での使用を目的としています。本書に記載されている以外でのご使用にて損害が発生した場合には、弊社は一切の責任を負いません。

#### 4.Specifications

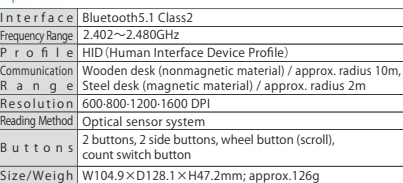

#### 5.Compatible Models

Models that support Bluetooth5.1 HID Windows (DOS/V) PC·tablet, Apple Mac series, Chrome OS PC, Android smartphone·tablet, iPad series

#### 6. Compatible OS

Windows 11·10·8.1·8 macOS 11、macOS 10.12~10.15Chrome OS、Android7~11、iPadOS 13~14、iOS 13~14

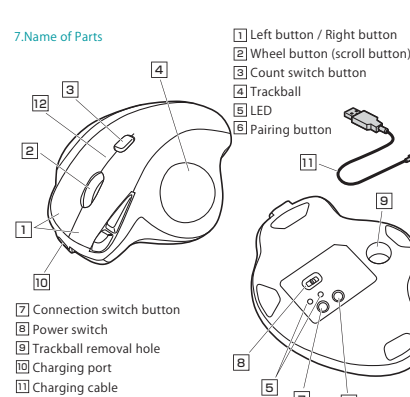

<u>12</u> Notice LED

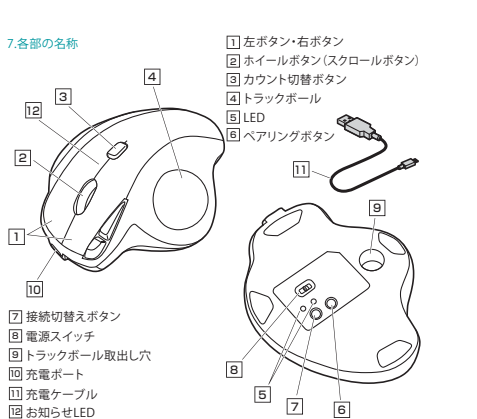

6 7

#### 荝爞

尊敬的客户,感谢您选购我司商品,在此致以最诚挚的谢意。

#### 2 使用循钮

- ●对因使用本品及软件而造成的数据丢失或设备受损等损失,恕我司概不负责。 ●本品不保证可连接所有支持蓝牙的设备。
- ●本品仅限于职场办公和家庭生活使用。若在上述情况以外使用而造成损失的 话。恕我司概不负责。
- ●请勿直接或间接地将本品用于医疗器械及涉及人身安全的系统上,同时不要 在对安全性和可靠性有高度要求的环境下使用。
- ●请勿直接或间接地将本品用于对安全性和可靠性有高度要求的系统设备上。 ●由于本品有可能干扰飞机通信系统,请勿在飞机内使用。
- ●装有心脏起搏器等医疗器械的客户,请您获得医生同意后再使用本品。
- 

### ? 健康循知

长时间使用鼠标、轨迹球以及键盘会给手臂、头部和肩颈等增加负担进而产生 疼痛或酸麻。长此以往可能给身体造成严重损伤。倘若您使用鼠标和键盘过程 中感觉到疼痛或酸麻,请立刻停止使用,并根据自身情况咨询医生。此外,请 您注意日常使用电脑时要多休息多活动,不要给身体增加过多负担。

#### 4. 规格参数

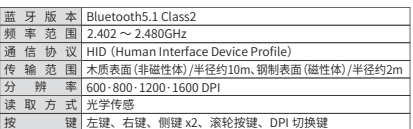

按 \_\_\_\_\_\_\_\_键 | 左键、右键、侧键 x2、滚轮按键、DPI 切换键<br>尺 寸 . 重 量 | 约 W104.9×D128.1×H47.2mm · 126g

## く 活田沿名

本产品适用于支持 Bluetooth5.1 HID 的机型 搭载 Windows (DOS/V) 的电脑 · 平板电脑、 Apple Mac 系列产品、搭载 Chrome OS 的电脑 Android 手机 · 平板电脑、iPad 系列产品

## 6. 适用 OS

Windows  $11 \cdot 10 \cdot 81 \cdot 8$ macOS 11、macOS 10.12~10.15 Chrome OS、Android7~11、iPadOS 13~14、iOS 13~14

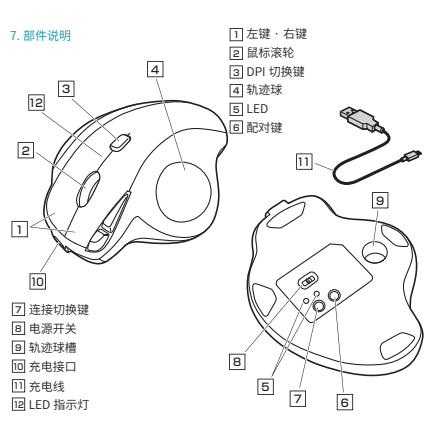

#### ●医療機器や人命に直接的または間接的に関わるシステム、高い安全性や 信頼性が求められる環境下で使用しないでください。●高い安全性や信頼性が要求される機器や電算機システムなどと直接的

 または間接的に関わるシステムでは使用しないでください。 ●飛行機の通信システムを妨害する恐れがありますので、飛行機で本製品を 使用しないでください。

●ペースメーカーなどの医療機器を使用している方は医師に相談の上ご使用ください。

#### 3.健康に関する注意

1.はじめに

ございます。

2.注意

 マウスやキーボード、トラックボールを長時間操作すると、手や腕や首、肩などに 負担が掛かり痛みや痺れを感じることがあります。そうなった場合は直ちに操作を 中止し、場合によっては医師に相談してください。また日常のパソコン操作では定期的に休憩を取り、手や腕や首、肩など身体に負担が掛からないように心がけてください。

## 4.仕様

分 解 能 600·800·1200·1600count/inch 読み取り方式 左右ボタン、2サイドボタン、ホイール(スクロール)ボタン、 ボ タ ン カウント切替えボタン サ イズ・重 量 W104.9×D128.1×H47.2mm/約126g 通信範囲 木製机(非磁性体)/半径約10m、スチール机(磁性体)/半径約2m 適合規格 Bluetooth5.1 Class2 HID (Human Interface Device Profile)プロファイル周波数範囲 2.402~2.480GHz

#### 5.対応機種

 Bluetooth5.1に適合しHIDプロファイルに対応したWindows搭載(DOS/V)パソコン・タブレット、 Apple Macシリーズ、Chrome OS搭載パソコン、Androidスマートフォン・タブレット、iPadシリーズ

#### 6. 対応 OS

Windows 11・10・8.1・8 macOS 11、macOS 10.12~10.15Chrome OS、Android7~11、iPadOS 13~14、iOS 13~14

#### 8. Charging Method

1. Connect the mouse with the included charging cable.

# Notice LED $10.$ USB A connector Type-C connector

お知らせLED

2. When the notice LED light goes off, charging is complete. Please disconnect the charging cable. \*Be sure to use the included charging cable for charging. \*Charging time is about 1.5 hours.

1.マウスに付属の充電用ケーブルを接続します。

8.充電方法

2.お知らせLEDが消灯したら充電は完了です。充電用ケーブルを抜いてください。 ※必ず付属の充電ケーブルで充電してください。※充電時間は約1.5時間です。

USB Aコネクタ

 $\mathbb{R}^{\circ}$ 

## 9.Connection with Mouse

●Pairing method for the first time ①Switch on the trackball, press and hold the pairing button. ②Enter the pairing mode. ③When the following model name is displayed on the device side, the pairing has been successfully completed with the operation method

on the device side.Device name: "SANWA nova"●After Pairing Operation is complete When the power switch on the mouse is turned "on", it will be

connected to the device automatically.

#### 10. Switching Devices

9.接続方法●初回のペアリング方法

●ペアリング操作完了後

<2台目のペアリング方法>

 で使用できます。11.減速モードの設定

10.機器の切替え

This product can be paired (connected) to two devices. <To pair the second device> ①Press the connection switch button. The mode confirmation LED will switch. ②Press and hold the pairing button in the same way as the first pairing time. ③Pair with "SANWA nova" with the operation method on the device side. ④After pairing is complete, press the connection switch to switch between the 2 devices.

 ①トラックボールの電源を入れ、ペアリングボタンを押すとペアリングモードに入ります。②機器側では、以下の機種名で表示されますので、機器側の操作方法でペア

トラックボールの電源を入れ、Bluetooth接続モードにすると自動的に接続されます。

本製品は2台の機器にペアリング(接続)設定させることができます。

 ①接続切替えボタンを押します。モード確認用LEDが切り替わります。 ②初回のペアリング方法を同様に、ペアリングボタンを長押しします。③機器側の操作方法で「SANWA nova」とペアリングを行います。④ペアリング完了後は、接続切替えボタンを押して切り替えることで2台の機器

 減速モードに設定するとカーソルスピードを遅くすることができます。●設定方法:カウント切替えボタンと右ボタンを同時に3秒以上長押しします。 LEDが点滅し、減速モードに入ります。●解除方法:カウント切替えボタンと左ボタンを同時に3秒以上長押しします。 LEDが点滅し、減速モードが解除されます。

#### 11. Set Deceleration Mode

Set to deceleration mode to slow down the cursor speed.

リングを完了します。 機種名:「SANWA nova」

●How to set: Press and hold the count switch button and the right button simultaneously for at least 3 seconds. The LED will blink and enter the deceleration mode.

●How to cancel: Press and hold the count switch button and the left button simultaneously for at least 3 seconds. The LED will blink and the deceleration mode will be canceled.

## 12. Customize Buttons (for Windows10 Only)

To use the button custom function, you need to install a driver from our website. \* Only Windows is available. [Driver installation method] ①Access"https://www.sanwa.com/download/tbx.exe" ②Click to download and save the file. ③Confirm the agreement on the software specification license, click "Yes" and start the download.④Follow the instructions and click "Next" and "Install".

\*If you have any problems during installation or use, please contact us. ⑤The driver is installed. Click "Finish".

 ①https://direct.sanwa.co.jp/ItemPage/400-MABTTB169にアクセスします。 ②ページ内のドライバインストールバナーをクリックし、zipファイルを保存します。

**ソフトの正しい使用方法、保証規定は[https://direct.sanwa.co.jp/ItemPage/ 400-MABTTB169]に掲載のダウンロード版取扱説明書をご確認ください。**

12.ボタン割り当て機能を使用する(Windows 10(64bit)のみ) ボタン割り当て機能を使用するには、弊社WEBサイトよりドライバーをインストールする必要があります。※Windowsのみ使用可能です。

15. Inquiries EN:support-en@sanwa.com

14. Warranty Term 1 year

13. Troubleshooting

Q.Trackball (mouse cursor) doesn't move.

movement, but it will take a few seconds. Q.The cursor or scroll movement is not smooth. A.When the trackball does not move smoothly, try cleaning it

A. 1. Check to make sure the pairing has been severed. (see Step 9) 2. Make sure that the batteries have been correctly inserted. Make sure that the trackball's power has not been switched to OFF. Q.If the trackball is not moved for some time, it takes a few moments to start up. The trackball (mouse cursor) doesn't move. A.If the product is not moved for some time, it enters sleep mode to conserve the battery. Pressing the button on the mouse will restore

®

- Q. トラックボールをしばらく操作しないと、動かし始めた際に少し時間がかかる。トラックボール(マウスカーソル)が動かなくなる。
- A. 本製品は、電池の消耗を抑えるため、しばらく操作を行わないとスリープモードに入ります。ボタンを押すと復帰しますが、復帰まで数秒かかります。
- Q. カーソルやスクロールの動きがスムーズでない。
- A. トラックボールの動きがスムーズでない場合、ボール部分のクリーニングをしてみてください。

#### 14.保証書

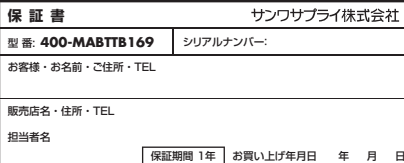

サンワダイレクト / 〒700-0825 岡山県岡山市北区田町1-10-1 TEL.086-223-5680 FAX.086-235-2381

1. 用附带的充电线连接鼠标。 **8 奈由方法** 

# LED 指示灯  $\mathcal{L}$  $USBA \quad \overline{\ast} \Box$ Tyne-C 培E

Type-Cコネクタ

2. 当 LED 指示灯熄灭时, 充电完成。 请拨掉奋曲线。 ※务必使用附带的充电线进行充电。 ※充电时间约为 1.5 小时。

## 9. 连接方法

●初次蓝牙配对 ①打开鼠标电源,长按配对键进入配对模式。 ②待配对的设备上会显示下列蓝牙名称,请按照设备上的操作方法完成配对。 **萨牙名称: " SANWA nova"** ●完成配对操作后,只要鼠标打开电源,进入蓝牙模式就会自动连接。

#### 10. 多设备切换

本产品可与2个设备进行配对连接。 <第 2 个设备的配对方法 > ①按下连接切换键,确认模式的 LED 将切换。 ②与初次配对方法相同,长按配对键。 ③按照设备上的操作方法与"SANWA nova"进行配对。 ④配对完成后,按下连接切换键进行切换,即可在 2 个设备上使用。

## 11. 设置减速模式

设置为减速模式时,可以减慢光标速度。 ●设置方法 同时长按 DPI 切换键与右键 3 秒以上。LED 闪烁,进入减速模式。 ●取消方法 同时长按 DPI 切换键与左键 3 秒以上。LED 闪烁,返回普通模式。

#### 12. 按键自定义功能 (仅适用于 Windows 10 (64bit))

13.「故障かな...」と思ったら Q. トラックボール(マウスカーソル)が動かない。 A. 1. ペアリングが切れていないか確認してください。(手順8参照) 2. 充電されているか確認してください。トラックボールの電源スイッチがOFFになっていないか確認してください。

【ドライバーインストール方法】

③「SANWA Trackball soft-X.exe」を開きます。 ④指示に従い、「次へ」「インストール」をクリックします。⑤ドライバーがインストールされます。「完了」をクリックします。

如果要使用按键自定义功能,您需要从我司网站安装驱动程序。 ※仅适用于 Windows。 【驱动程序安装方法】 ①请访问:"https://www.sanwa.com/download/tbx.exe" ②点击下载按钮。 ③显示有关软件规格许可证的协议,确认后点击"是"并开始下载。 4)打开下载好的软件进入安装向导并点击安装。 ※在安装或使用过程中如遇任何问题,请与我司取得联系。 ⑤安装完成后点击"完成"。

# 13 故障诊断

0. 无法移动鼠标 (指针)。 A. 1. 请确认配对是否断开。(请参考第9项) 2. 请确认是否正确放入电池。同时确认一下电源开关是否处于 OFF 档。

0. 暂时不用鼠标,再用时会需要一些时间。无法移动鼠标(指针)。 A. 由于本产品具有省电节能的功能,一段时间不用的话会处于休眠状态。点击 鼠标可以使鼠标恢复工作,不过需要几秒反应时间。

1年

#### 15 产品浓缩

CN: support-cn@sanwa.com

対

# サンワサプライ株式会社

0. 指针和滚轮使用不灵活。 A. 请尝试取出轨迹球并进行清洁。

14.保修期限

# $\equiv$  SANWA<sup>®</sup>